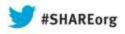

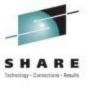

# Web Apps using Liberty Profile Technology in CICS

Ian J Mitchell, IBM Distinguished Engineer, CICS Portfolio Architect IBM Hursley

Thursday 15<sup>th</sup> August 2013 Session Number: 13380

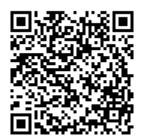

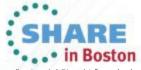

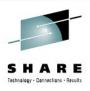

#### **Abstract**

CICS TS V5.1 offers a fast and lightweight Java™ web container, providing developers with the rich features of Java Servlet and JavaServer Pages (JSP) specifications, and fast local access to your existing CICS applications and data. Built on WebSphere® Application Server Liberty profile technology, this web container runs in the CICS JVM server environment. A wide range of Java development tools can be used to develop web applications, such as WebSphere Application Server Developer Tools for Eclipse (WDT), and Rational® Developer for System z. This session will demonstrate these features and show the integration between the web container and CICS resources.

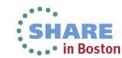

# Agenda

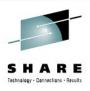

- Java Update for CICS TS
- What is Liberty?
- Liberty in CICS
- Deeper look at Liberty Technology in CICS
- Future Direction and Summary

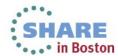

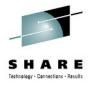

### Java Update

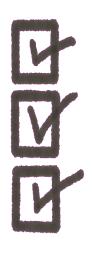

- Java 7 (64-bit) JVMServer
- Equinox 3.7 as the OSGi framework.
  - Implements the OSGi R4.3 specification
- WAS Liberty Profile 8.5.0 based Web Container
- IBM CICS SDK for WebSphere Application Server Liberty profile v5.1
- Eclipse 3.6.2

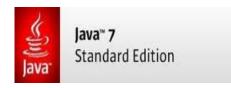

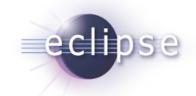

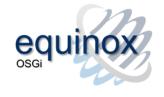

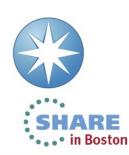

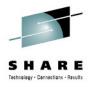

# Introduction to the CICS Java Web Container based on WAS Liberty technology

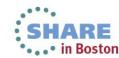

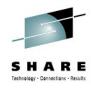

# What's Liberty?

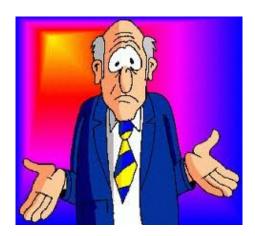

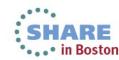

WebSphere Application Server: 15 Years of Leadership and

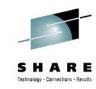

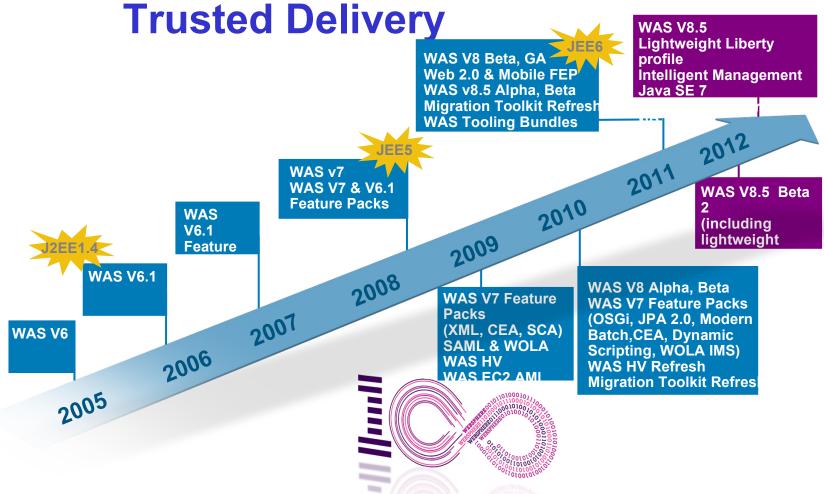

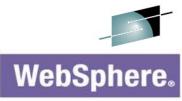

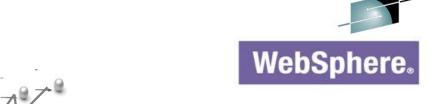

If this is tWAS...

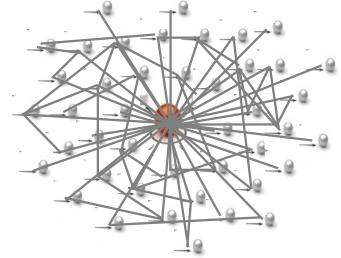

...this is Liberty (WAS)

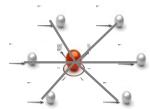

...so is this

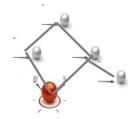

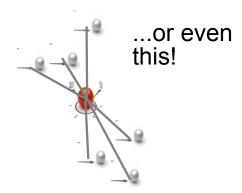

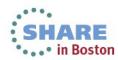

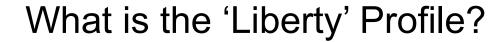

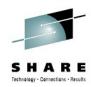

#### A lightweight, dynamic, composable runtime

#### Lightweight

Server install is only about 55 MB

Extremely fast server starts – typically well under 5 seconds

#### **Dynamic**

Available features are user selected and can change at runtime

Restarts are not required for server configuration changes

#### Composable

Features are implemented as loosely coupled components with lazily resolved optional and mandatory dependencies

The availability of features and components determines what Liberty can do and what's available to applications

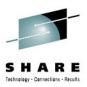

#### Configuration by Exception

This is the entire configuration needed to run Liberty as a Web-container with Servlet support.

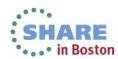

### Lightweight Configuration

Features control what's available in the runtime.

```
ARE
```

Singleton configurations specify properties for runtime services when there's only one instance

<logging consoleLogLevel="INFO" />

*Instance* configurations allow multiple instances of resources and applications to be declared

```
<application type="war"
    id="tradelite"
    name="tradelite"
    location="${shared.app.dir}/webcontaine</pre>
```

*Includes* can be used to implement an extensible configuration model

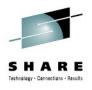

"CICS TS V5.1 offers a fast and lightweight Java web container, providing developers with the rich features of the Java Servlet and JavaServer Pages (JSP) specifications, and fast local access to your existing CICS applications and data. Built on WebSphere Application Server Liberty technology, this web container runs in the CICS JVM server environment. A wide range of Java development tools can be used to develop web applications, such as WebSphere Application Server Developer Tools for Eclipse (WDT), and Rational Developer for System z. "

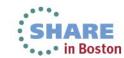

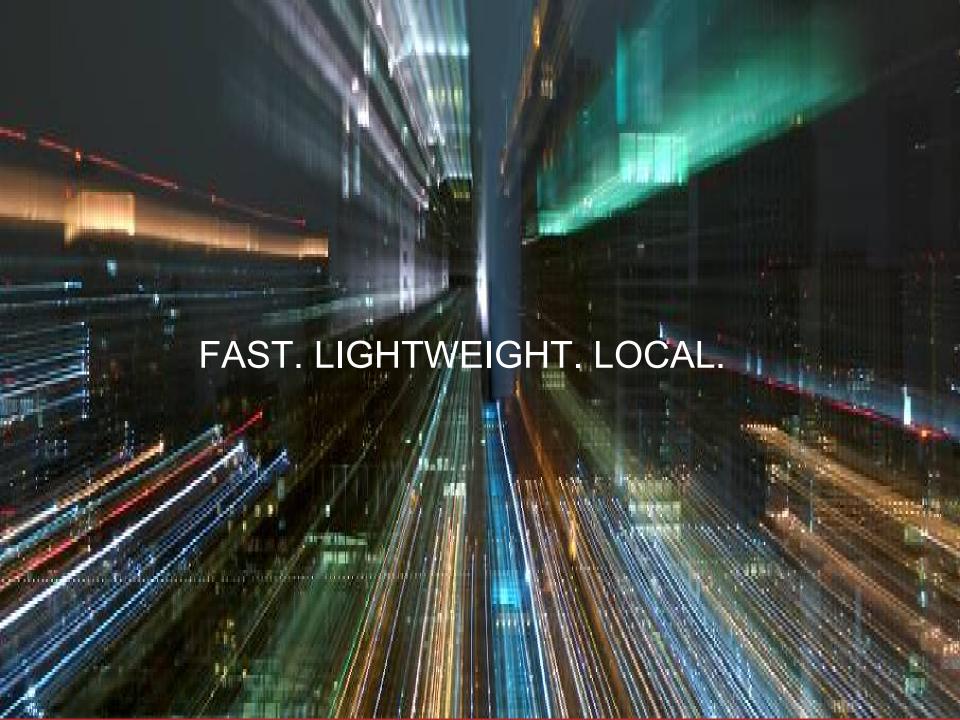

### Liberty on z/OS – start-up time

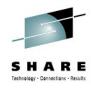

Performance: Start-up time - 3.2 seconds!

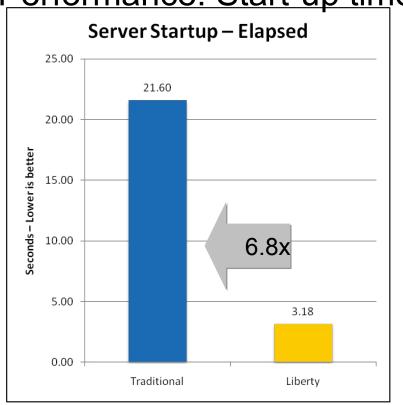

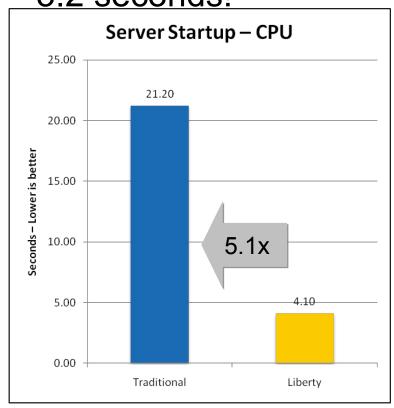

- Liberty 64bit IBM Java 6.0.1, 64/64MB min/max heap, 60MB shared class cache, TradeLite installed
- Traditional 64bit IBM Java 6.0.1, 1SR,128/256MB min/max CR heap, 256/512MB min/max SR heap, 75MB CR shared class cache, 75MB SR shared class cache, no applications installed

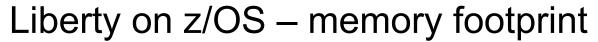

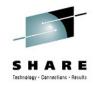

Performance: Memory footprint – 80% reduction

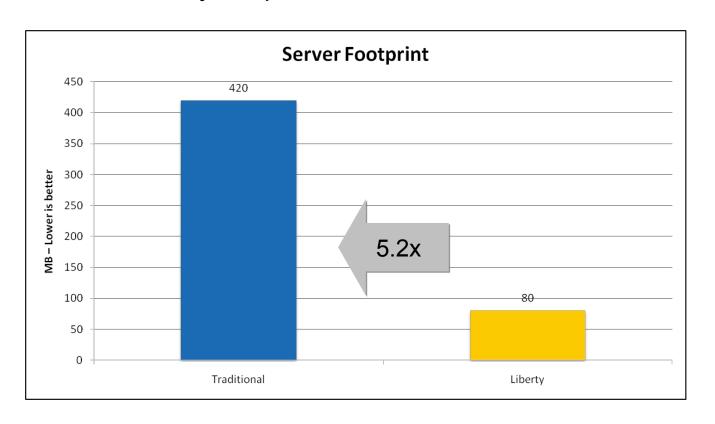

- Liberty 64bit IBM Java 6.0.1, 64/64MB min/max heap, 60MB shared class cache, TradeLite installed
- Traditional 64bit IBM Java 6.0.1, 1SR,128/256MB min/max CR heap, 256/512MB min/max SR heap, 75MB CR shared class cache, 75MB SR shared class cache, no applications installed...

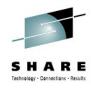

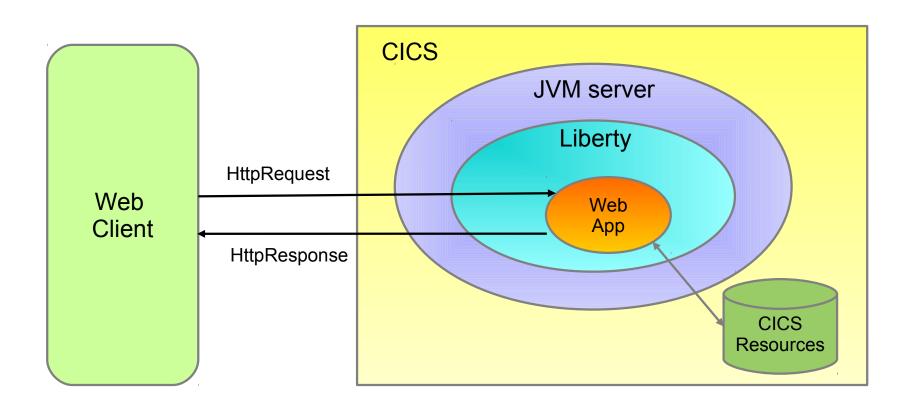

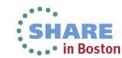

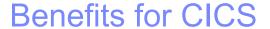

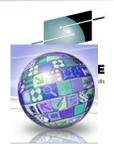

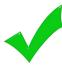

 Provides "off the shelf" Web-server capabilities (JSPs and Servlets)

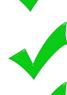

Potential to re-use even more WebSphere technology in CICS.

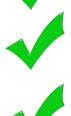

JSP and Web servlets have direct, local, access to CICS data and resources.

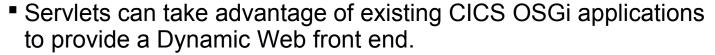

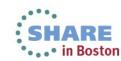

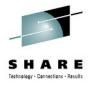

### Nought to Web-App

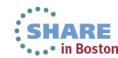

# Create a JVM server resource in Explorer, CEDA, or CPSM.

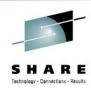

| New JVM Server Definition   | CO 2 months    | offerted at | 1 No. 202 208  | _      |
|-----------------------------|----------------|-------------|----------------|--------|
| Create JVM Server Definit   | tion           |             |                |        |
| CICSplex:                   | IYK3ZIH1       |             |                |        |
| Region (CSD)                | IYK3ZIH1       |             |                |        |
| Resource Group:             | LIBERTY        |             |                |        |
| Name:                       | LIBERTY1       |             |                | ,      |
| Description:                | My Liberty JVM | server      |                |        |
| Enabled Status:             | ENABLED ▼      |             |                |        |
| LE Runtime Options Program: | DFHAXRO        |             |                |        |
| JVM Profile:                | DFHWLP         |             |                |        |
| Open editor                 |                |             |                |        |
|                             |                |             |                |        |
|                             |                |             |                |        |
| ?                           |                |             | <u>F</u> inish | Cancel |
|                             |                |             | 7              |        |

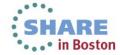

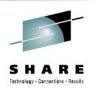

#### Configure the JVMProfile

- Copy the sample DFHWLP
- Check JAVA\_HOME is correct.
- Uncomment the WLP\_SERVER\_HTTP\_PORT and choose a unique port number.
- Point your JVM server definition at the new JVMProfile

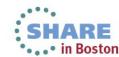

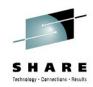

#### Enable the JVM server

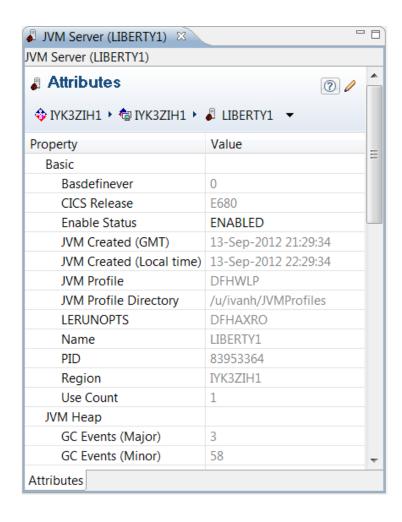

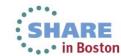

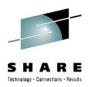

### Liberty is running! (check the logs).

Server defaultServer created.

```
Launching defaultServer (wlp-1.0.0.20120428-1251/websphere-kernel 1.0.0) on
   IBM J9 VM, version pmz6470sr1-20120302 01 (SR1) (en US)
         | CWWKE00011: The server defaultServer has been launched.
[AUDIT
[AUDIT
         | CWWKG0028A: Processing included configuration resource:
   file:/u/ivanh/IYK3ZIH1/LIBERTY1/wlp/usr/servers/defaultServer/installedApp
   s.xml
        | CWWKG0028A: Processing included configuration resource:
[AUDIT
   file:/u/ivanh/IYK3ZIH1/LIBERTY1/wlp/usr/servers/defaultServer/cicsSecurity
   .xml
[AUDIT
         | CWWKZ0058I: Monitoring dropins for applications.
         | CWWKF0011I: The server defaultServer is ready to run a smarter
[AUDIT
   planet.
```

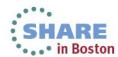

# Install Eclipse 3.6.2 preferably JEE version, but Classic will suffice.

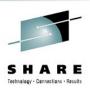

http://www.eclipse.org/downloads/packages/release/helios/sr2

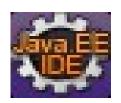

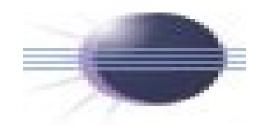

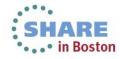

# Install IBM CICS SDK for WebSphere Application Server Liberty profile v5.1

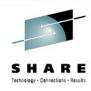

| Available Software  Check the items that you wish to install.  Work with:  Cs.ts.explorer.v5100/base-latest/update.site.sdk/  Add                                   |
|----------------------------------------------------------------------------------------------------|
|                                                                                                    |
| Work with: 0 cs.ts.explorer.v5100/base-latest/update.site.sdk/ ▼ Add                                                                                                |
| Work with:   cs.ts.explorer.v5100/base-latest/update.site.sdk/  ▼   Add                                                                                             |
| Find more software by working with the "Available Software Sites" preferences.                                                                                      |
| type filter text                                                                                                    |
| Name A                                                                                                    |
| IBM CICS SDK for WebSphere Application Server Liberty profile transl  IBM CICS SDK for WebSphere Application Server Liberty profile v5.1                            |
| <b>→</b> III                                                                                                    |
| Select All Deselect All                                                                                                    |
| Details                                                                                                    |
| IBM CICS SDK for WebSphere Application Server Liberty profile                                                                                                    |
| Show only the <u>latest versions</u> of available software <u>Hide items that are already installed?</u> Group items by category  What is <u>already installed?</u> |
| ✓ Contact all update sites during install to find required software                                                                                                 |
|                                                                                                    |
|                                                                                                    |
| ?                                                                                                    |

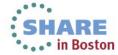

# Create a Dynamic Web Project, or choose one of the Examples

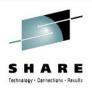

| New Example Select a wizard |        |
|-----------------------------|--------|
| <u>W</u> izards:            |        |
| type filter text            |        |
| △ CICS Examples             |        |
| ? < Back Next > Einish      | Cancel |

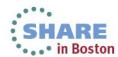

### JSP/Servlets plus JCICS/JDBC/Cobol

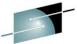

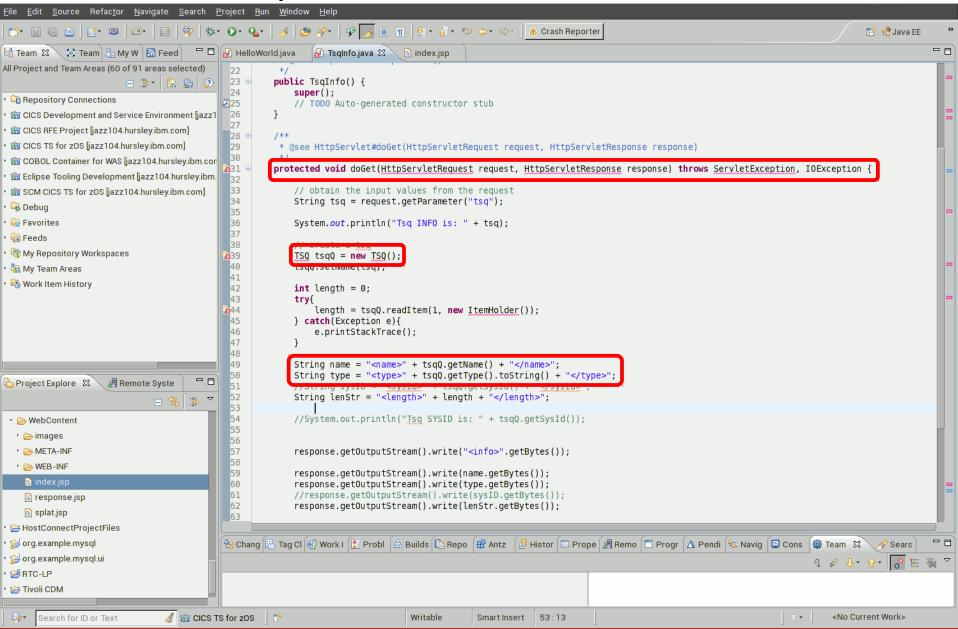

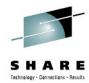

#### Export the CICS bundle project

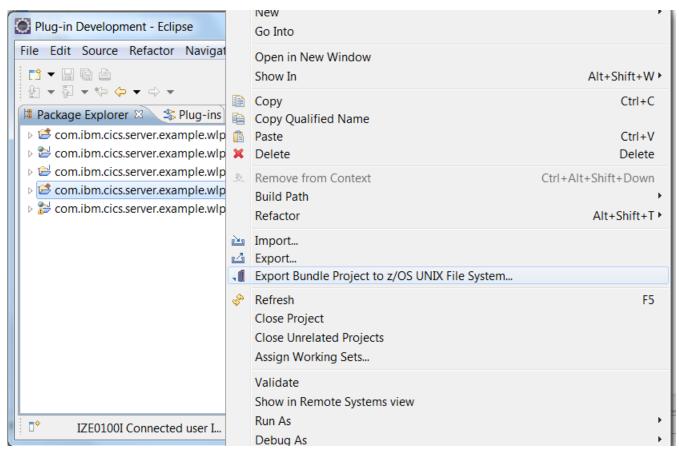

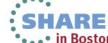

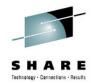

#### Pick a zFS location for the CICS bundle project

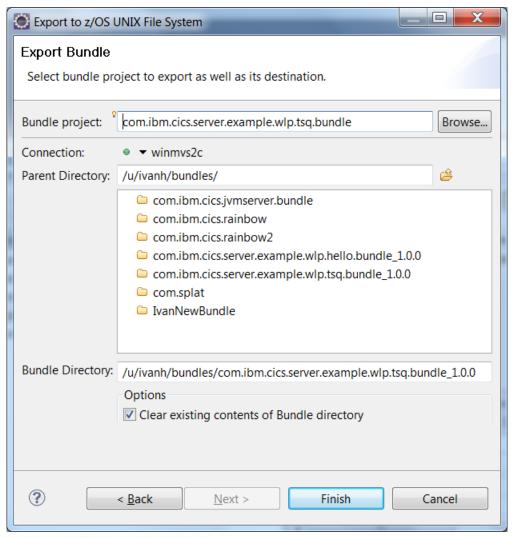

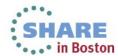

# Create a CICS bundle definition to control the life-cycle of the Application

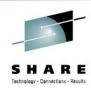

| New Bundle Definit | on                                                        | _ D X                |
|--------------------|-----------------------------------------------------------|----------------------|
| Create Bundle De   | inition                                                   | 18                   |
| CICSplex:          | IYK3ZIH1                                                  |                      |
| Region (CSD)       | IYK3ZIH1                                                  |                      |
| Resource Group:    | LIBERTY                                                   |                      |
| Name:              | MYAPP                                                     |                      |
| Description:       | My first Web Application                                  |                      |
| Bundle Directory:  | /u/ivanh/bundles/com.ibm.cics.server.example.vndle_1.0.0/ | .wlp.hello.bu Browse |
| Open editor        |                                                           |                      |
|                    |                                                           |                      |
|                    |                                                           |                      |
| ?                  | Fir                                                       | nish Cancel          |
|                    |                                                           | Curici               |

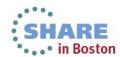

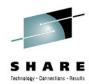

#### Install the CICS bundle definition

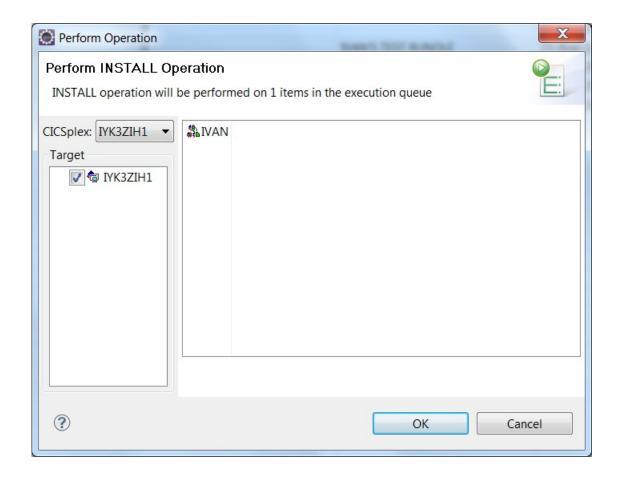

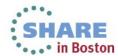

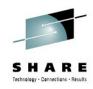

#### Run the application!

[AUDIT ] CWWKT0016I: Web application available (default\_host): http://winmvs2c.hursley.ibm.com:27245/com.ibm.cics.server.example.wlp.tsq.web/

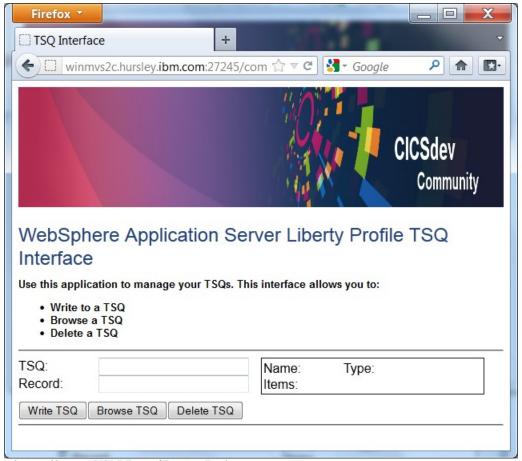

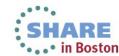

#### Putting it all together

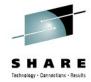

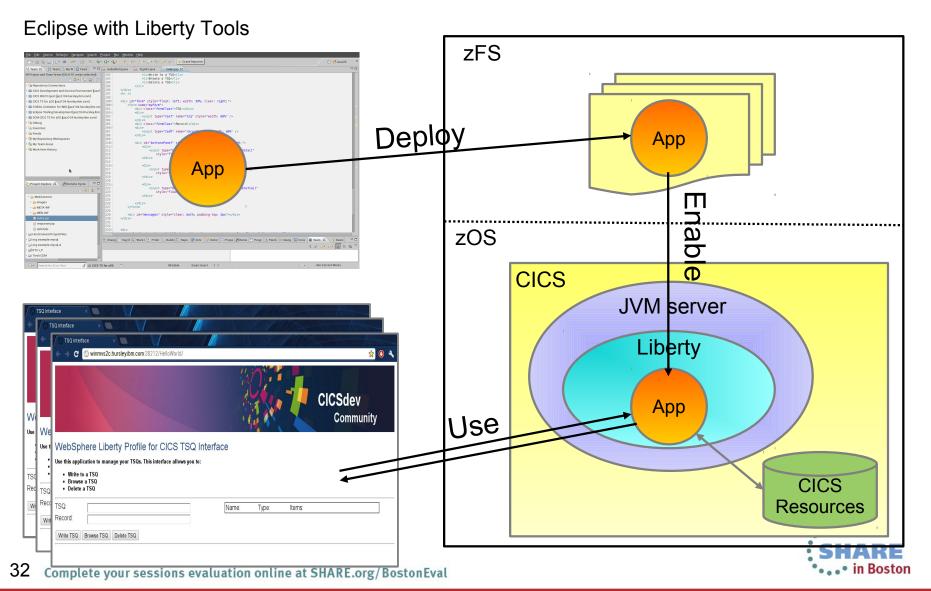

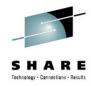

## The Technology

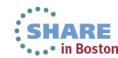

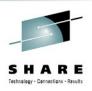

### **Principles**

As little customization as we can get away with.

Do things the Liberty way first, and if appropriate, only the Liberty way.

Ensure Server.xml can be configured dynamically by the user.

Support Liberty monitored drop-ins directory for applications.

Provide CICS enhancements only where absolutely necessary (Security, Tasks, JDBC, MQ)

Provide End-to-end Development and Deployment experience to enable non-mainframe professionals to develop for CICS.

Fully compatible with existing CICS OSGi Java applications running within the same JVM server.

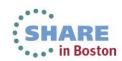

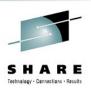

#### Specifications and Standards

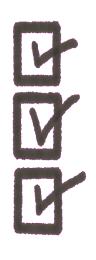

Java 7 (64-bit)

Equinox 3.7 as the OSGi framework.

Implements the OSGi R4.3 specification

WAS Liberty Profile 8.5.0

IBM CICS SDK for WebSphere Application Server Liberty profile v5.1

Eclipse 3.6.2

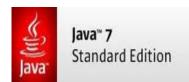

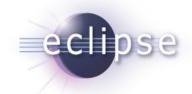

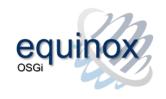

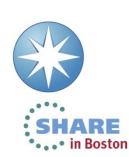

### **Hybrid Threads**

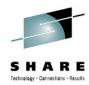

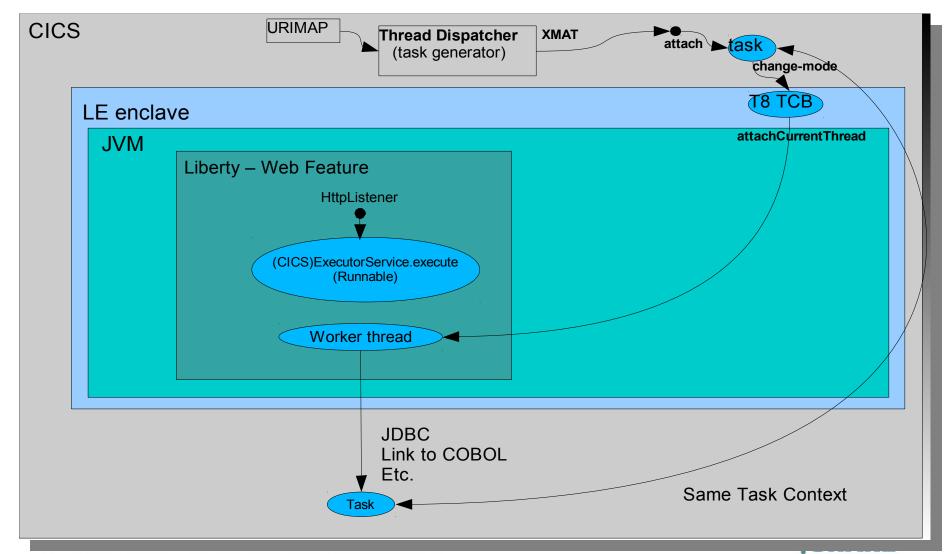

#### 'Standard' CICS Listener Pattern

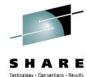

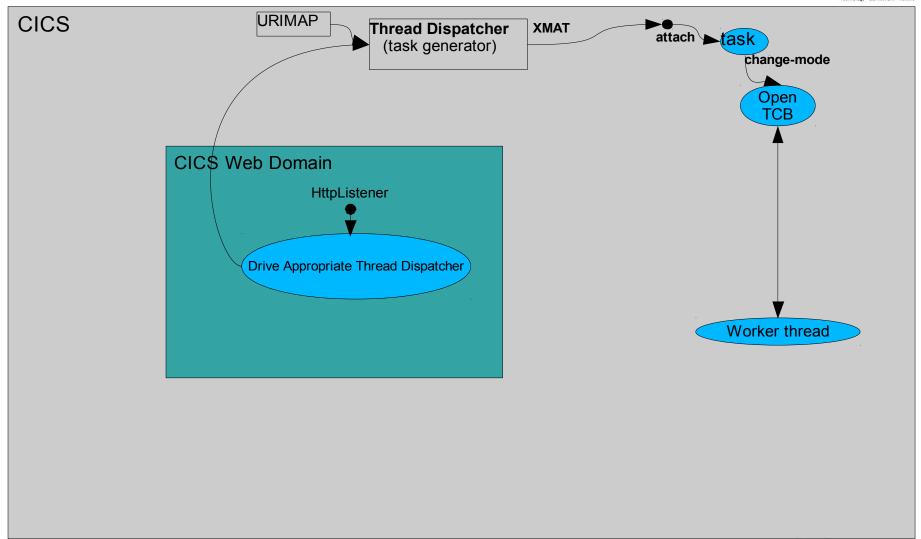

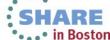

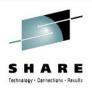

#### JCICS - ExecutorService

- Thread.start equivalent (from Java concurrency package)
- A standard Java pattern for dispatching runnable code to threads.
- CICS provides "CICSExecutorService" to create CICS capable threads.
- CICSExecutorService registered with OSGi registry, can be obtained and used by 'vendor' products and applications.
- A convenience method provided called "CICSExecutorService.runAsCICS()"
- Liberty requests an ExecutorService from the OSGi service registry.When running in CICS JVM server, it is given the CICSExecutorService which produces JCICS enabled threads for Liberty to run servlets on.

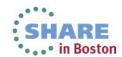

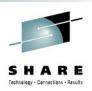

#### Benefits of Hybrid Threads

- Each 'Invocation' (think Servlet Request) on a Hybrid Thread is also a CICS Transaction (Has a Tranid, Task Context etc).
- This gives you
  - A single common Transaction (UOW) and CICS Managed JDBC
    - Which can cross between Java and Cobol
  - -Full JCICS API Access
    - In particular, LINK and access to VSAM
  - -WLM (CICS WLM, Performance Classes etc).
  - –Monitoring / Statistics
  - –CICS Transaction Tracking / Association Data

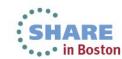

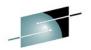

#### CICS Security with Liberty

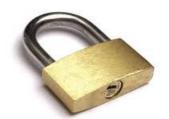

Servlets run under default transaction CJSA with CIC

**SEC=YES** turns Security ON.

Basic-auth only (http or https) – Client cert not yet supported.

**Client Application**: Web.xml needs <security\_constraint> to run with Security

Liberty: Server.xml will be updated by CICS automatically

- <application-bnd>

Role based Security not supported.

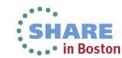

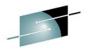

#### **URIMAP** enhancements for Liberty

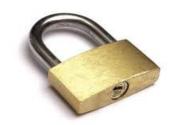

- URIMAP provides CICS authorisation via Transaction Security
- URIMAP allows context switch to a 'user' transaction
  - Transaction Security (URL mapped to transaction)
  - monitoring and audit purposes.
  - "Transaction class" support

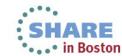

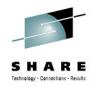

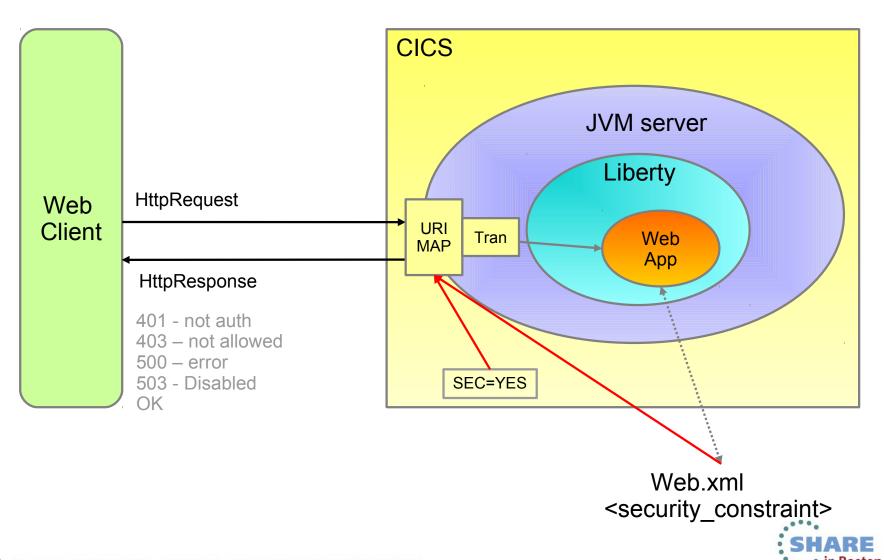

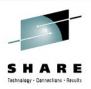

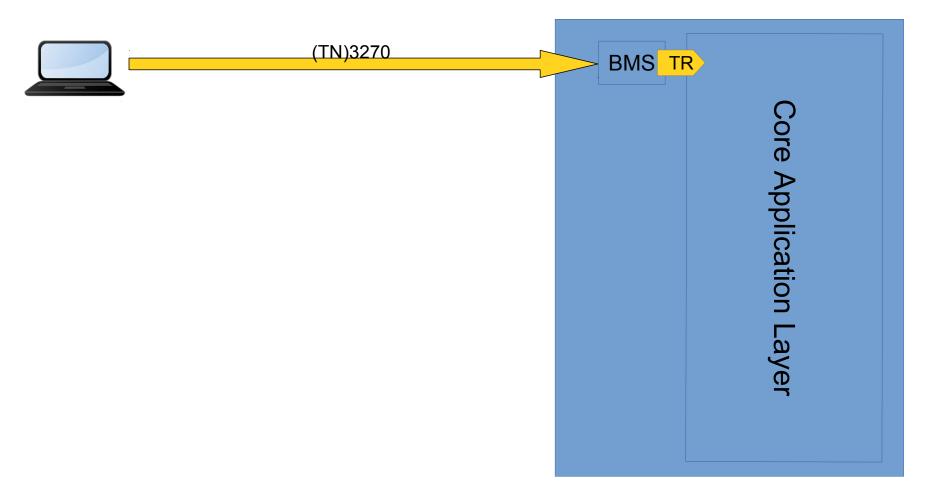

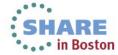

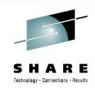

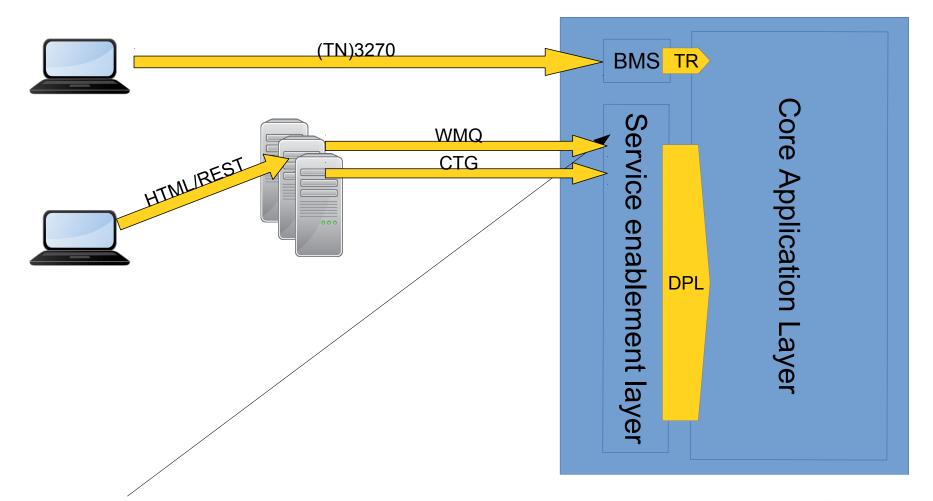

WMQ Triggering & DPL Bridge

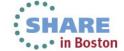

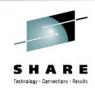

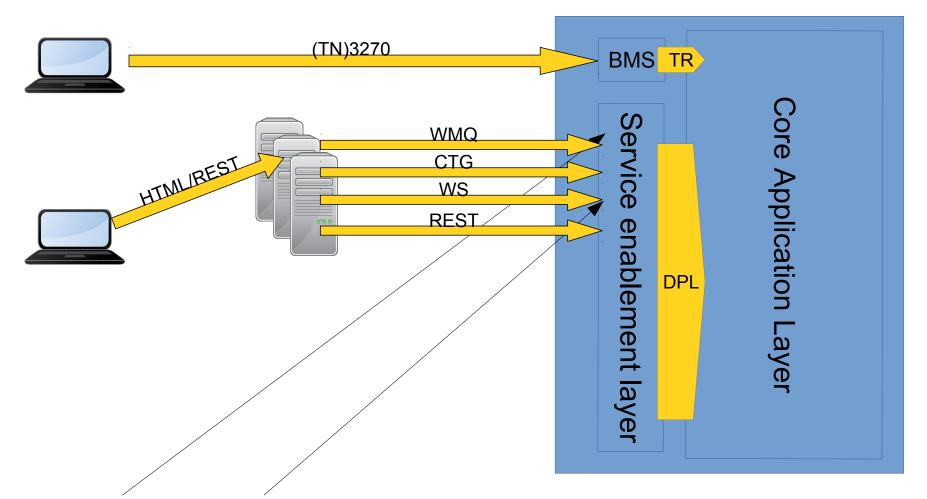

WMQ Triggering & DPL Bridge

Native WS & Axis2

SHARE in Bosto

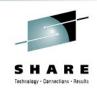

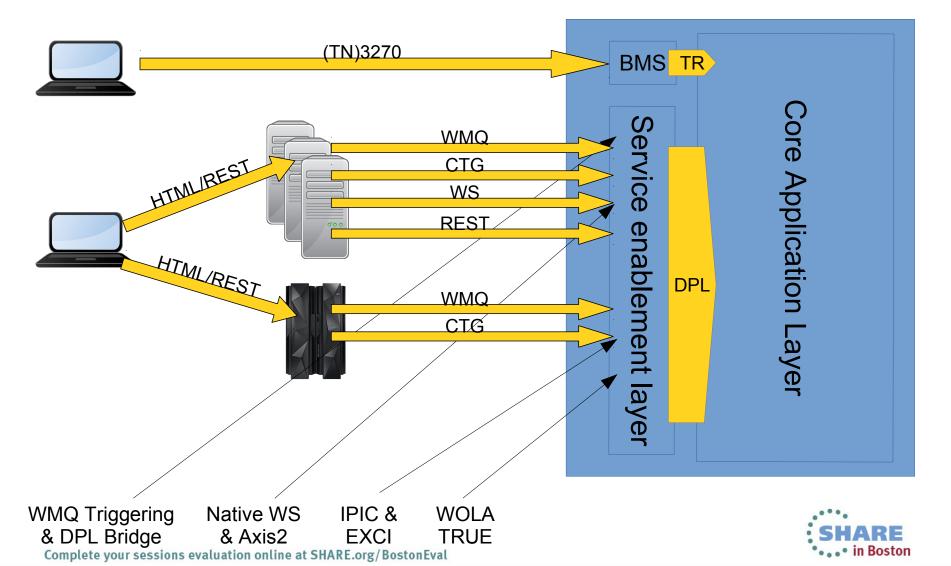

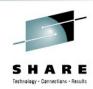

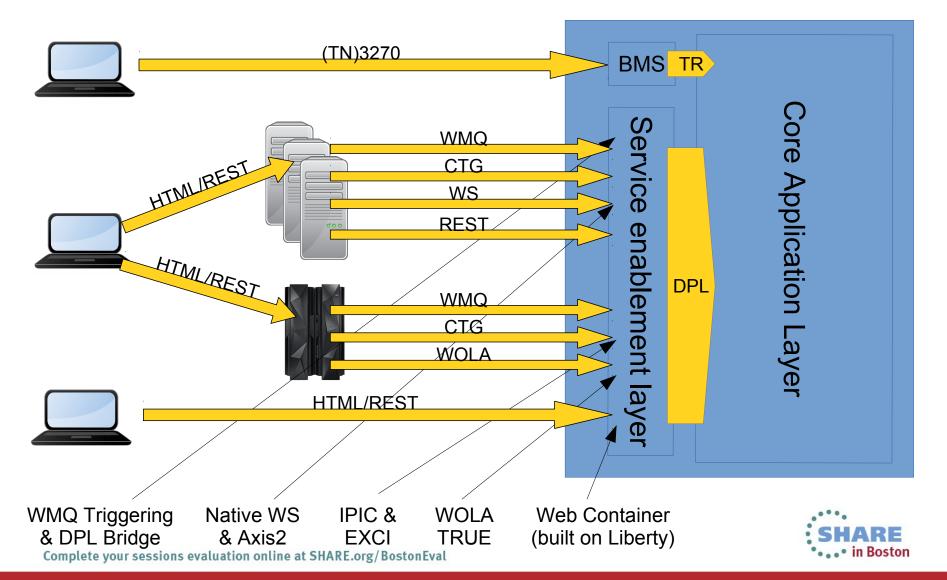

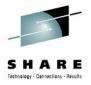

### Part 4 – Summary and Future

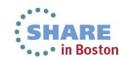

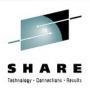

### Liberty Features (as of WAS 8.5.0)

- Bean validation
- Blueprint
- Java Database Connectivity (JDBC)
- Java Management Extensions (JMX)
- Java Persistence API (JPA)
- JavaServer Faces (JSF)
- JavaServer Pages (JSP)
- JAX-RS
- Secure Sockets Layer (SSL)
- Security, supported by either the basic user registry or a Lightweight Directory Access Protocol (LDAP) user registry
- Servlet
- Web application bundle (WAB)
- Web security
- zOS Security
- zOS Transactions

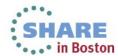

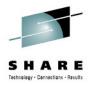

### Liberty Features (for CICS TS V5.1 GA)

- Bean validation
- Blueprint via Service Stream
- Java Database Connectivity (JDBC)
- Java Management Extensions (JMX)
- Java Persistence API (JPA)
- JavaServer Faces (JSF)
- JavaServer Pages (JSP)
- JAX-RS, JSON via Service Stream
- Secure Sockets Layer (SSL)
- Security, supported by either the basic user registry or a Lightweight Directory Access Protocol (LDAP) user registry
- Servlet
- Web application bundle (WAB) via Service Stream
- Web security

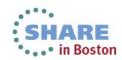

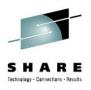

### Summary of Key Benefits

Local. Lightweight. Fast. Web Applications run locally in CICS with direct access to CICS data and resources. No adapters, no converters, same address space.

Modular design. Architected in a modular way using OSGi, the server only enables and starts the features required by the applications and configuration. If you're not using a feature, it won't start in your server runtime

Standard tools for developers. Familiar, industry standard tools with Eclipse and Dynamic Web Projects. CICS Explorer SDK enhances the deployment experience.

**Dynamic runtime**. Features can be added to the server dynamically, using the OSGi framework, while the server is running, with zero downtime and server restarts. Similarly server and application config can be updated without the need to restart.

**Portable.** Presentation logic in Servlets, business logic in OSGi bundles. Servlets are portable across runtimes. Bundles provide componentization.

Eclipse based tools. The eclipse tools for the Liberty Profile are small and very well integrated with the Liberty Profile .... environment SHARE

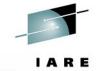

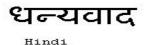

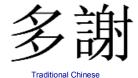

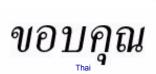

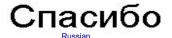

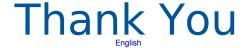

Bedankt

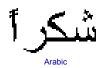

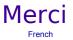

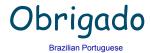

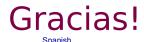

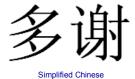

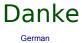

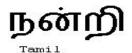

ありがとうございました

Japanese

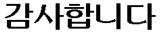

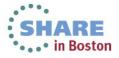